# 在SPA100系列上配置语音系统设置

## 目标 Ī

Voice System页面可用于配置常规语音系统设置。这包括启动延迟和日志记录。管理员可以 通过此页面启用通过系统日志服务器的日志记录,以便可以将日志发送到已分配IP地址的特定 系统日志服务器。本文介绍如何在SPA100系列电话适配器上配置语音服务的系统设置。

# 适用设备 Ĩ.

·SPA100系列电话适配器

# 软件版本 in 1

•v1.1.0

## 配置语音系统设置 Ī

步骤1.登录Web配置实用程序并选择Voice > System。系统*页面*打开:

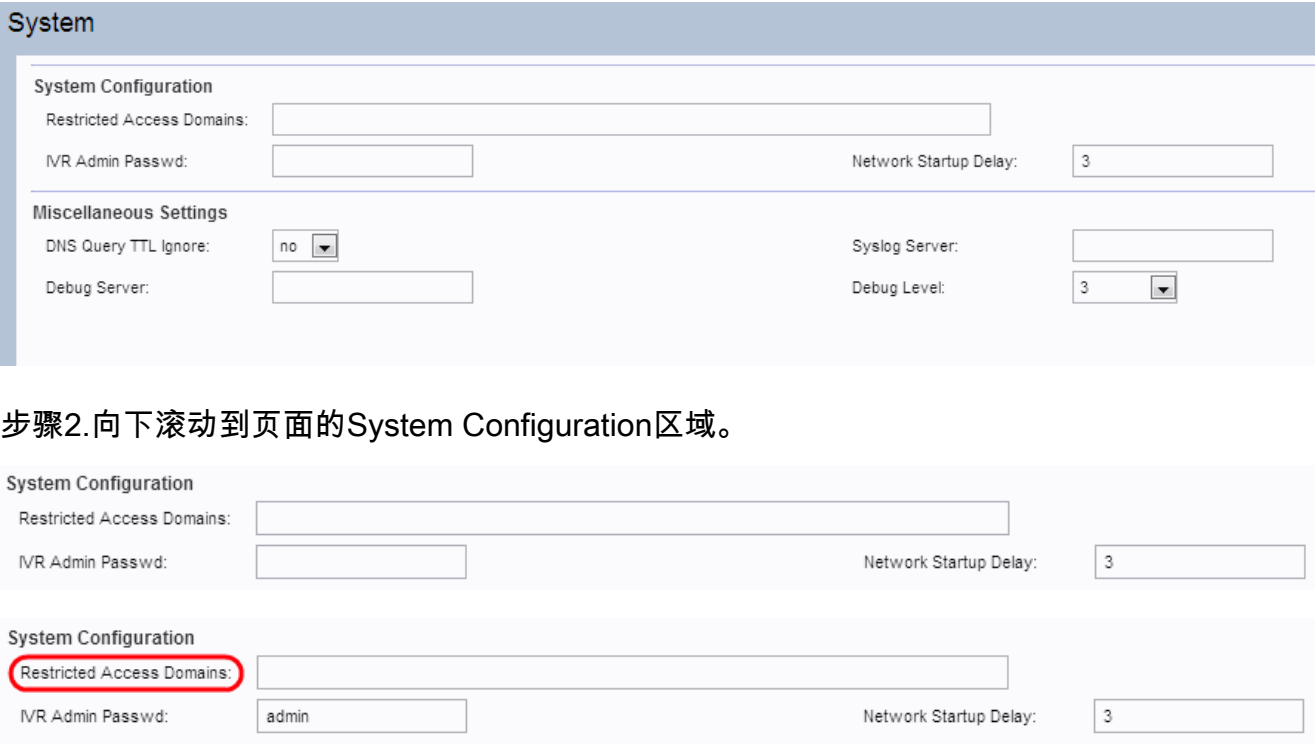

#### 注意:请勿在Restricted Access Domains字段中输入任何值,因为ATA当前未使用此功能。

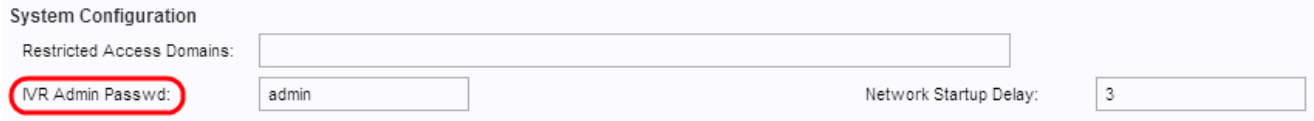

步骤3.在IVR Admin Password字段中,输入用户的密码以通过连接的听筒管理使用内置IVR的 ATA。

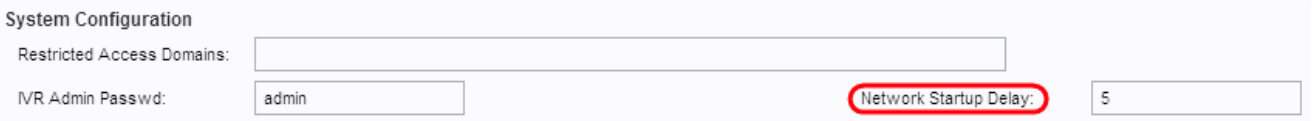

#### 步骤4. Network Startup Delay是ATA在网络重新启动前等待的时间间隔。在*网络启动延迟*字段 中,输入所需的启动延迟值。默认值为 3。

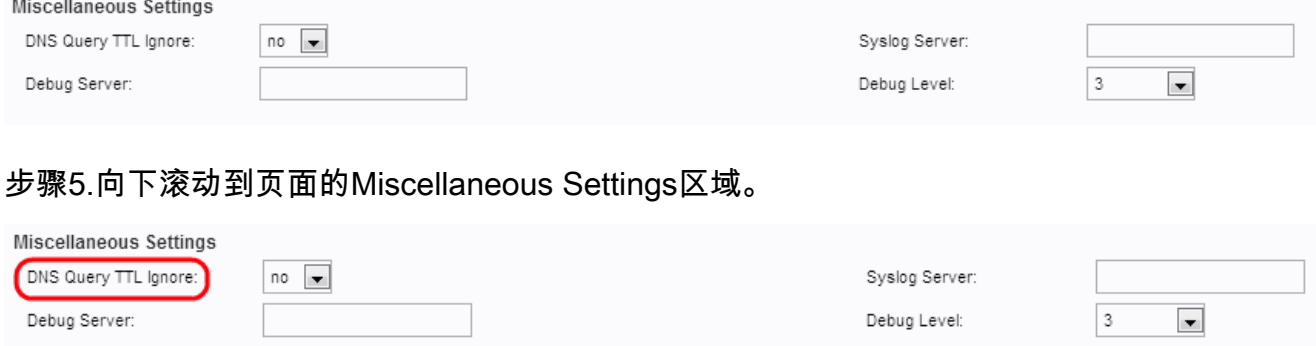

步骤6.生存时间(TTL)是指DNS服务器缓存DNS记录的功能。指定主机的DNS记录在找到该主 机的相同IP地址后保留在DNS服务器缓存中的时间。从DNS Query TTL Ignore下拉列表中选 择Yes(是)以忽略DNS Query TTL。否则,用户可以选择否。

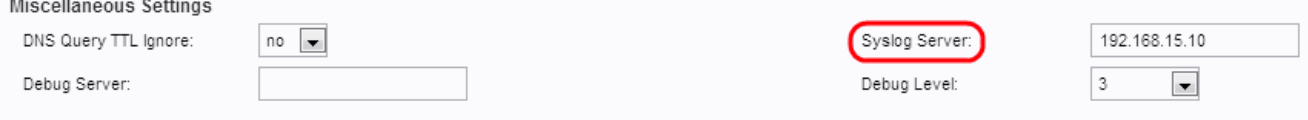

步骤7.在系统日志服务器(Syslog Server)字段中输入系统日志服务器的IP地址,系统消息将发 送到该字段。同时指定Syslog服务器和Debug服务器时,Syslog消息也会记录到Debug服务器

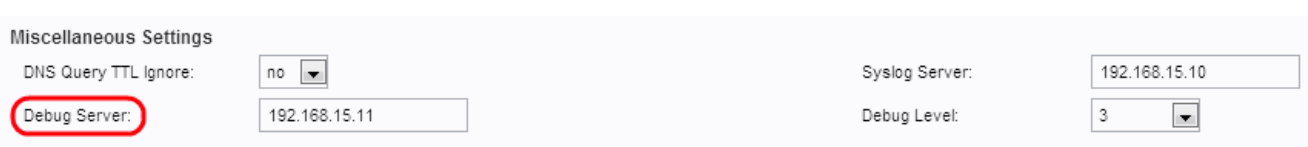

步骤8.在Debug Server字段中输入调试服务器的IP地址,系统消息将发送到该字段。 它允许 服务器记录调试信息。详细输出的级别取决于调试级别参数设置。

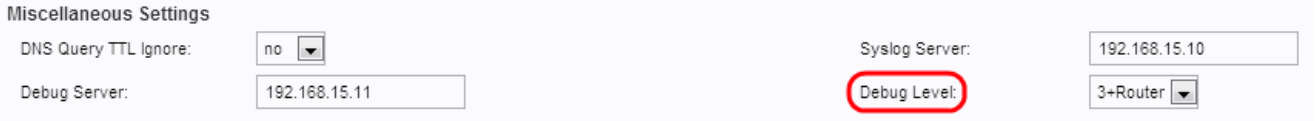

步骤9.从Debug Level下拉列表中*选择*调试级别。调试级别越高,将生成的调试信息就越多。 可能的选项包括:

·0 — 不生成调试信息。这是默认值。

- · 1、2和3 仅生成与语音端口相关的消息。
- · 3+路由器 为语音和路由器组件生成调试内容。

步骤10.单击"提交"保存设置。

。